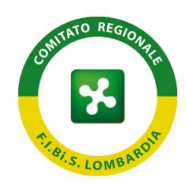

## **ISCRIZIONE AI CAMPIONATI A SQUADRE**

Il sito al quale accedere è lo stesso che viene usato per il Tesseramento e per le iscrizioni alle gare, raggiungibile all'indirizzo https://tesseramento.fibis.it e le credenziali da utilizzare sono le stesse già utilizzate dai Presidenti dei Centri Sportivi.

Dopo essere entrati nel sito, posizionare il puntatore mouse sulla voce "Gestionale Sportivo" e cliccare sulla voce "Campionati".

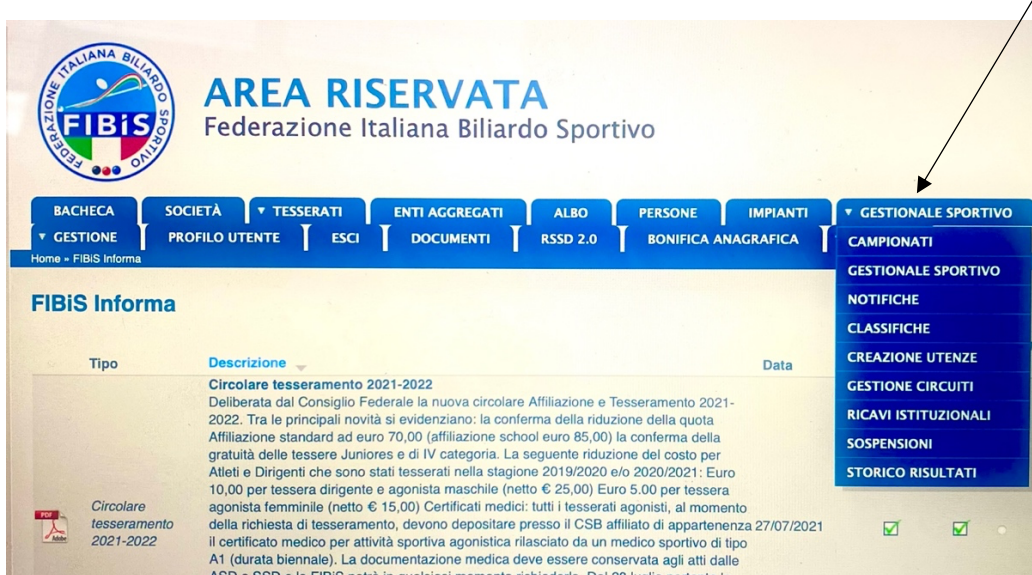

Dopo aver cliccato sulla voce "Campionati" il sistema vi indirizza nella pagina che contiene tutti i Campionati a Squadre organizzati nel Comitato Regionale F.I.Bi.S. Lombardia e i Campionati a Squadre Italiani.

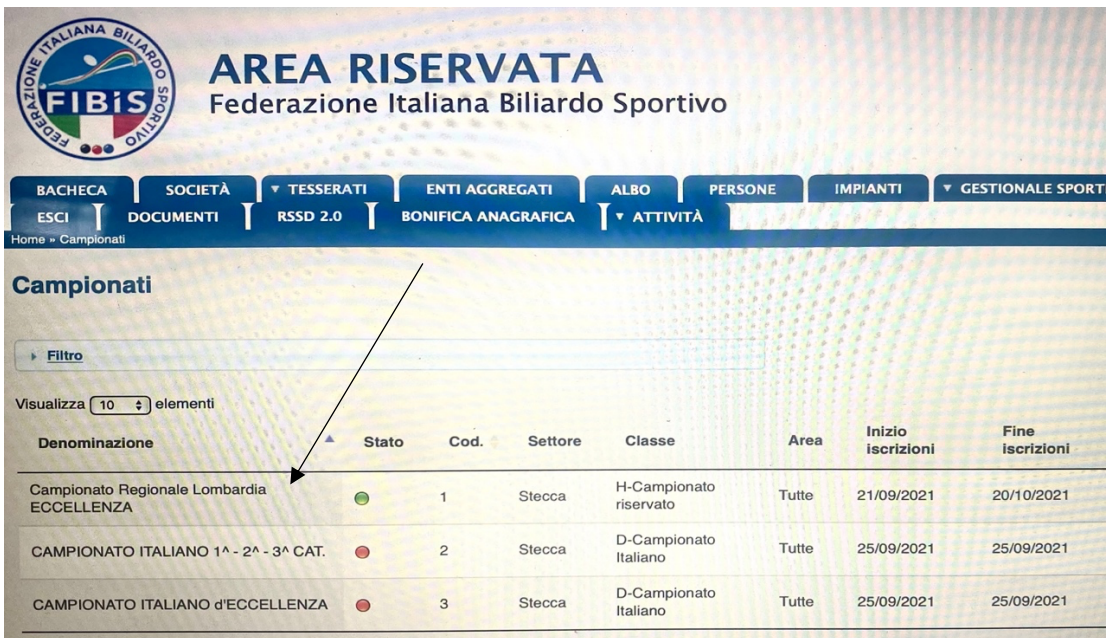

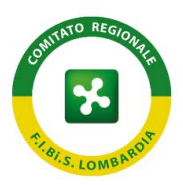

Una volta arrivati nella pagina dove sono presenti tutti i Campionati a Squadre, posizionare il puntatore del mouse sulla scritta relativa al Campionato di interesse e con il tasto sinistro cliccare una volta. Subito dopo apparirà il "menu a tendina" (identico a quello che appare quando iscrivete gli Atleti alle gare) e selezionate la voce "Iscrizioni".

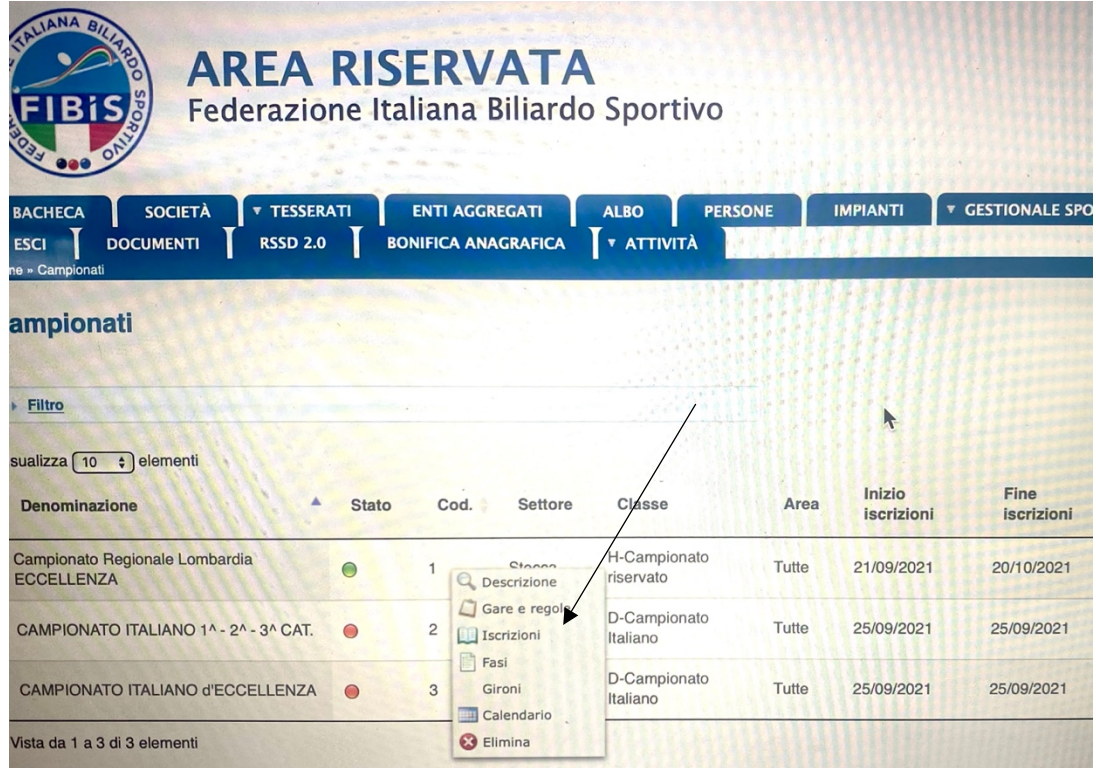

Dopo aver selezionato la voce "Iscrizioni", il sistema vi indirizza nella pagina dedicata al caricamento delle squadre che volete iscrivere al Campionato.

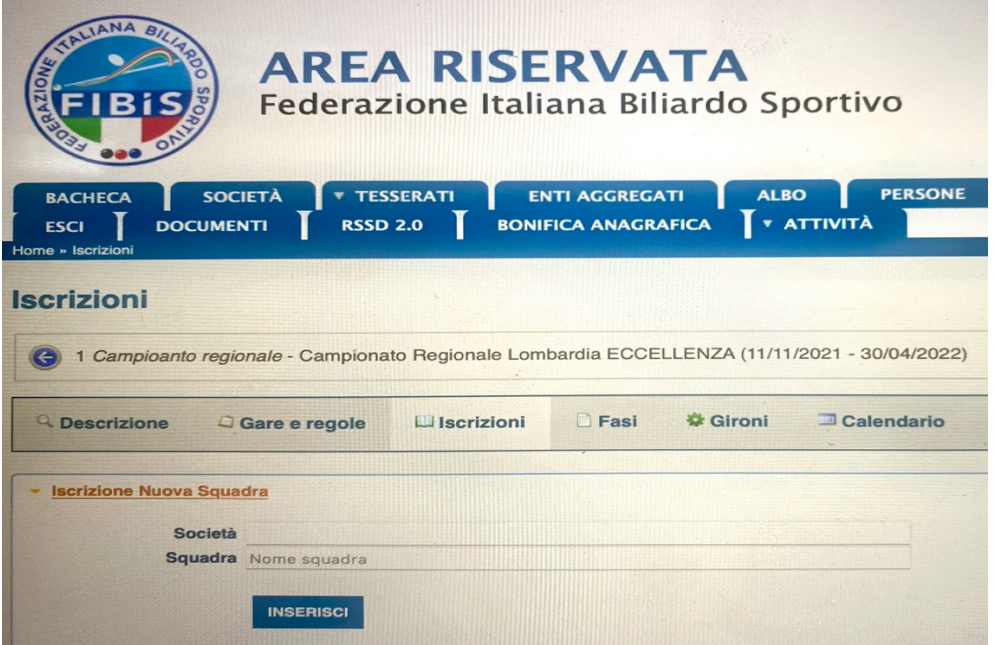

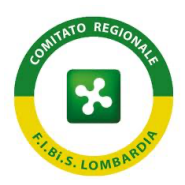

Entrando con le credenziali in possesso del Centro Sportivo, il Campo "Società" sarà già compilato con la denominazione del Csb; L'utente dovrà inserire nel campo "Squadra" il nominativo della formazione (es. Bianca – Blu – A – B).

Dopo questa operazione, con il puntatore del mouse bisognerà cliccare sul tasto "Inserisci" per confermare.

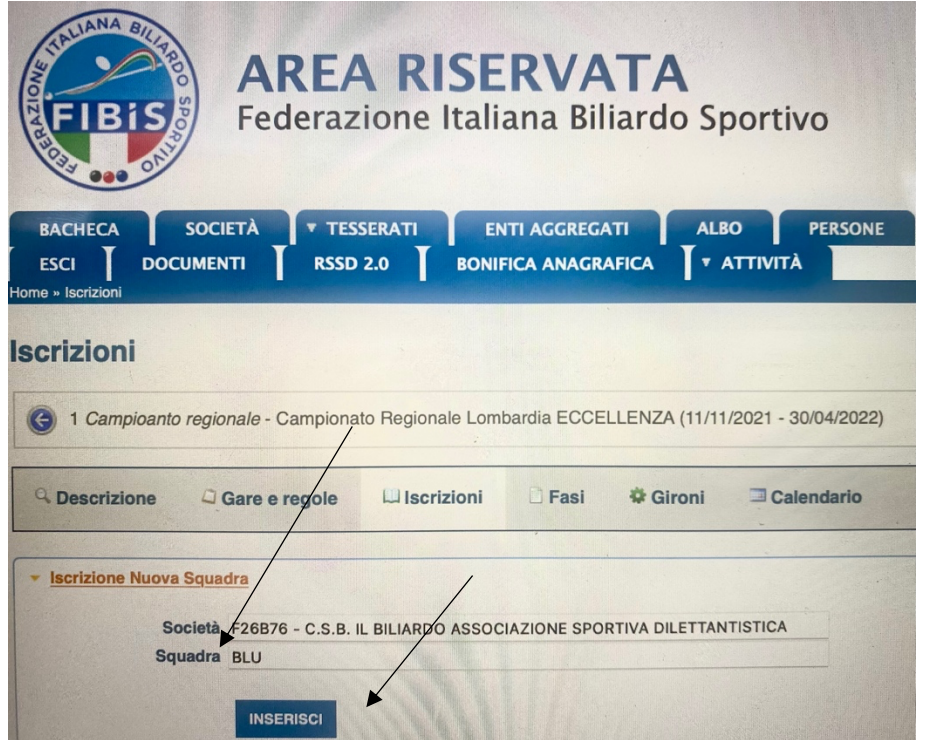

Successivamente il sistema vi indirizza nella sezione per il caricamento dei nominativi che compongono la squadra. L'utente dovrà, con il puntatore del mouse, cliccare sul segno "+" (di colore bianco su sfondo Blu) per inserire un nominativo alla volta.

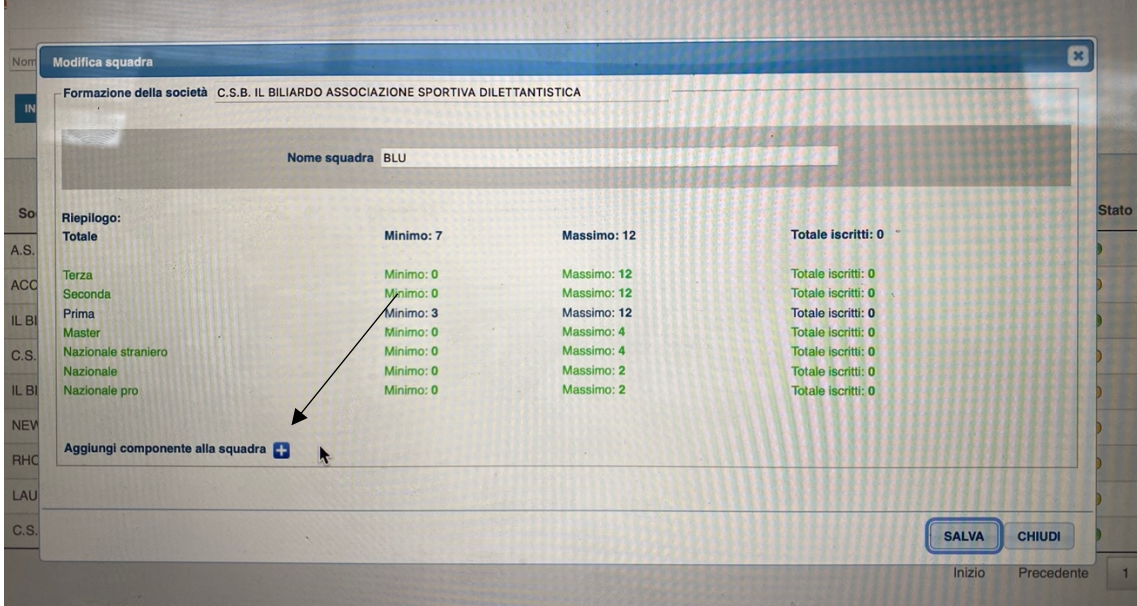

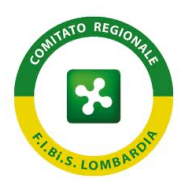

Per caricare i nominativi si procede con lo stesso sistema che si utilizza per iscrivere gli Atleti alle gare (si clicca sulla lente di ingrandimento, si seleziona il nominativo e si clicca sul tasto "OK")

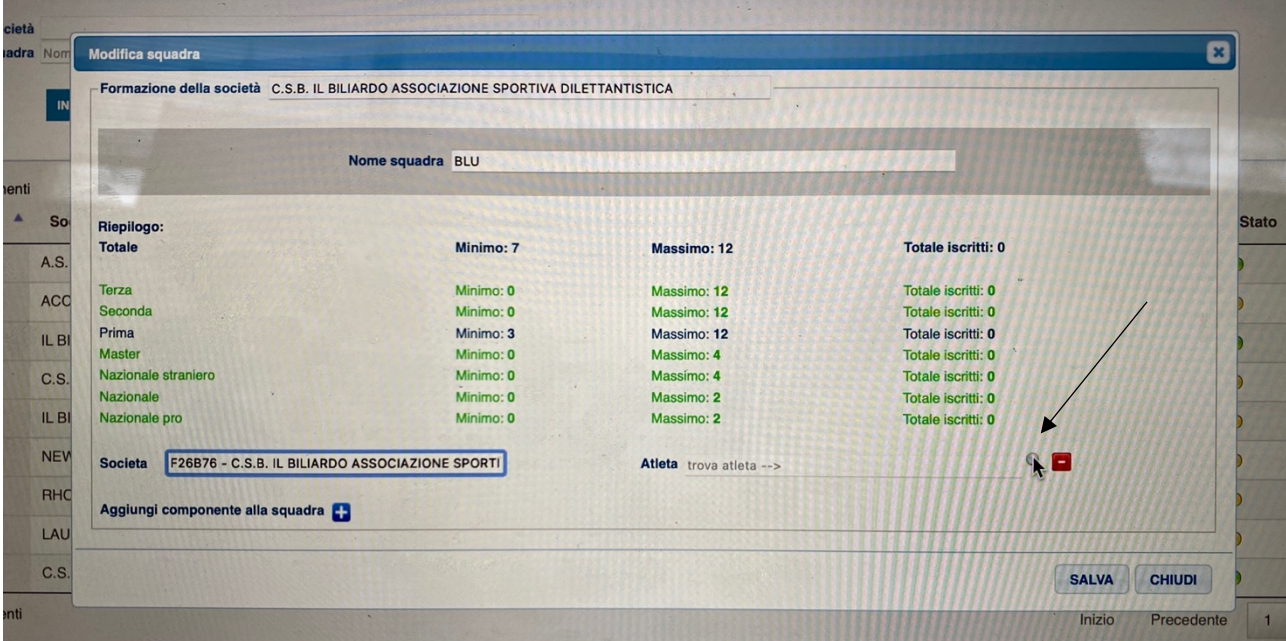

Dopo aver caricato tutti i nominativi, si procede a cliccare sul tasto "SALVA". E' possibile salvare anche in modo parziale l'iscrizione della squadra e proseguire in un altro momento per completare l'elenco degli Atleti partecipanti, e comunque fino alla chiusura iscrizioni.

Nella Sezione "Documenti" troverete il Regolamento del Campionato a Squadre e tutti gli altri documenti necessari alla partecipazione delle Squadre (es. Fogli Partita, Calendario)